# **The terminal program**

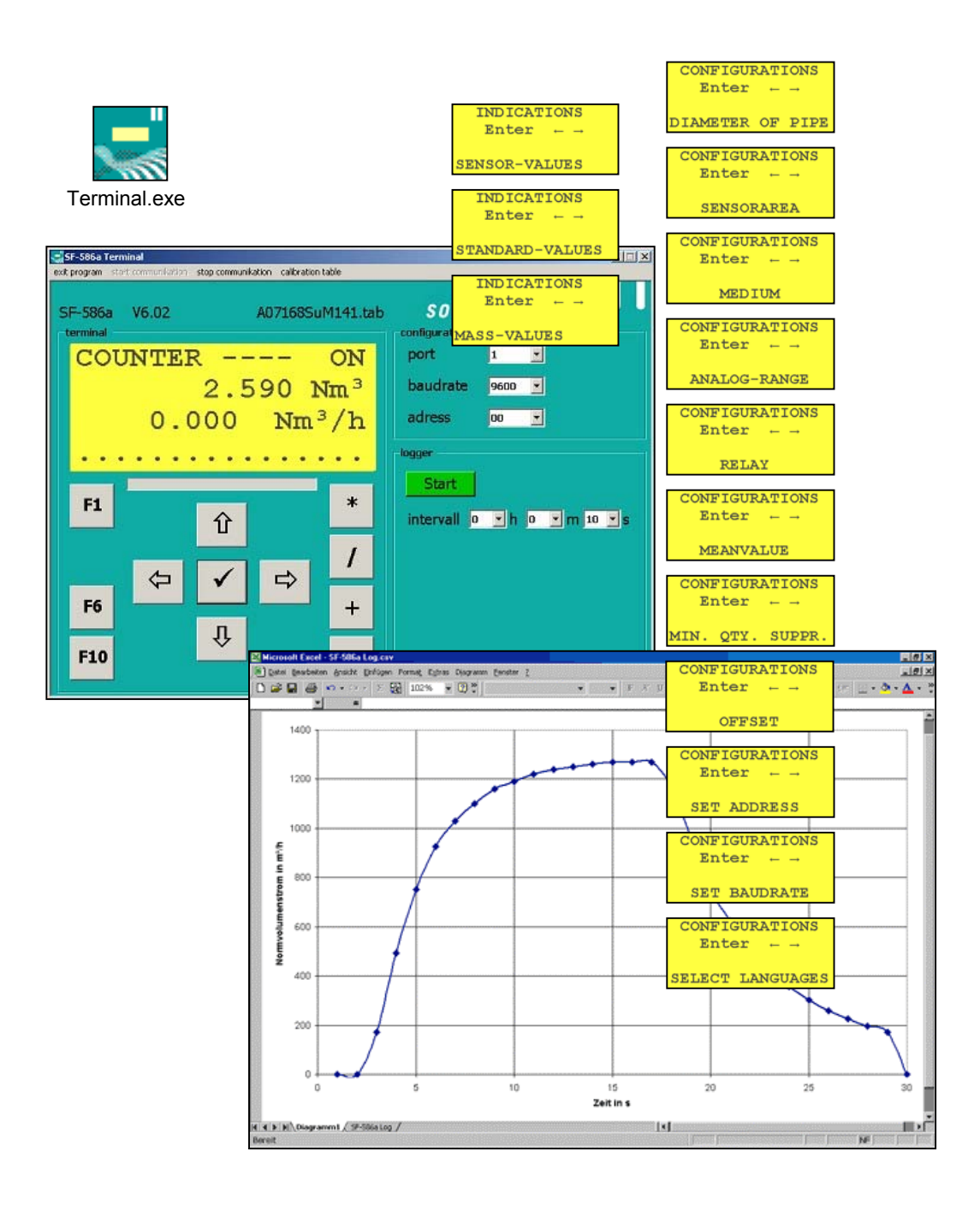

contact softflow.de GmbH Ulmenstr. 39 D-15370 Fredersdorf Phone : +49(0)33439 548904 Fax : +49(0) 33439 548905 Email : post@softflow.de www.softflow.de

## **INHALT**

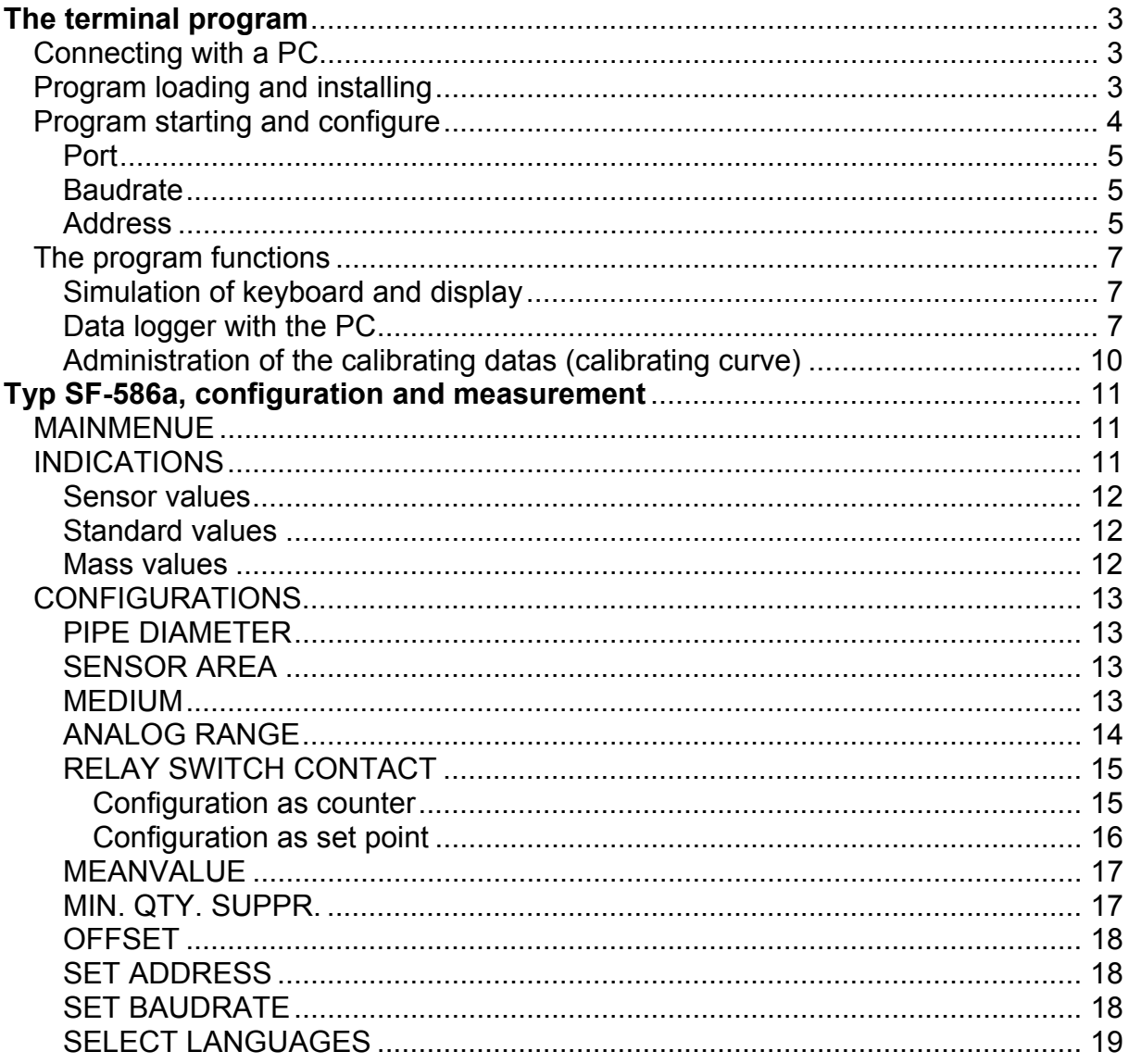

## **The terminal program**

The program is made for simulation of a keyboard and the display of the SF-586a/b on a PC for configuration and display the measurment datas, for logging datas and for administration of the calibrating datas (calibrating curve).

## **Connecting with a PC**

For connecting with a PC you need a cable with 3 lines and a female 9 pin Sub-D connector. For short cable length you need no shield. When using a shield, please connect it with PIN 5 (GND) only on the PC side.

The connecting is shown in the following picture.

The colors of the three lines could be different when using other cables.

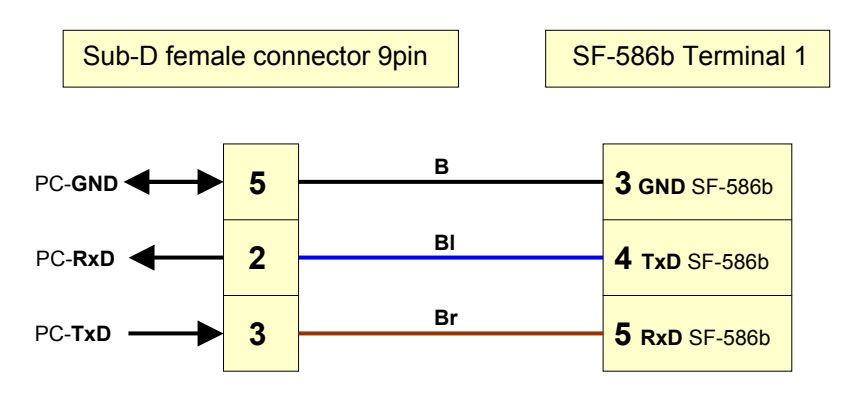

## **Program loading and installing**

This program can be downloaded for free from our web site. You will find it under: *http://www.softflow.de/englisch/produkt4.htm* 

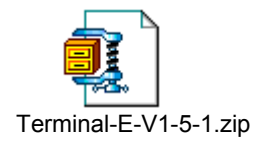

With *Setup.exe* or *SF-586a/b Terminal 1.5.1 Setup.msi* please install the program (both options can be used, they leads to the same result).

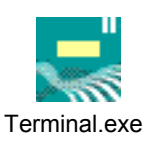

The program is stored in the directory: *C:\Programme\softflow.de\SF-586a/b Terminal 1.5.1*

The configuration file is in the directory: *C:\Dokumente und Einstellungen\USER\Anwendungsdaten\softflow.de\ SF-586a/b Terminal 1.5.1*

*USER* is the actual user. The names of the directories can be different when using operating systems with other languages.

### **Program starting and configure**

Bevor starting the program, please take notice of the following:

- 1. Make a connection between PC-RS232 and the electronic
- 2. Switch on the unit

Now you can start the program on the PC. The following message will be shown:

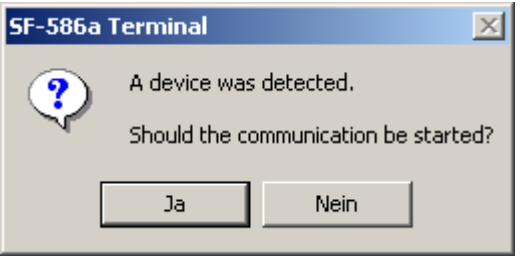

If no unit was identified, then please check the above topics and the following points of explanation about the configuration:

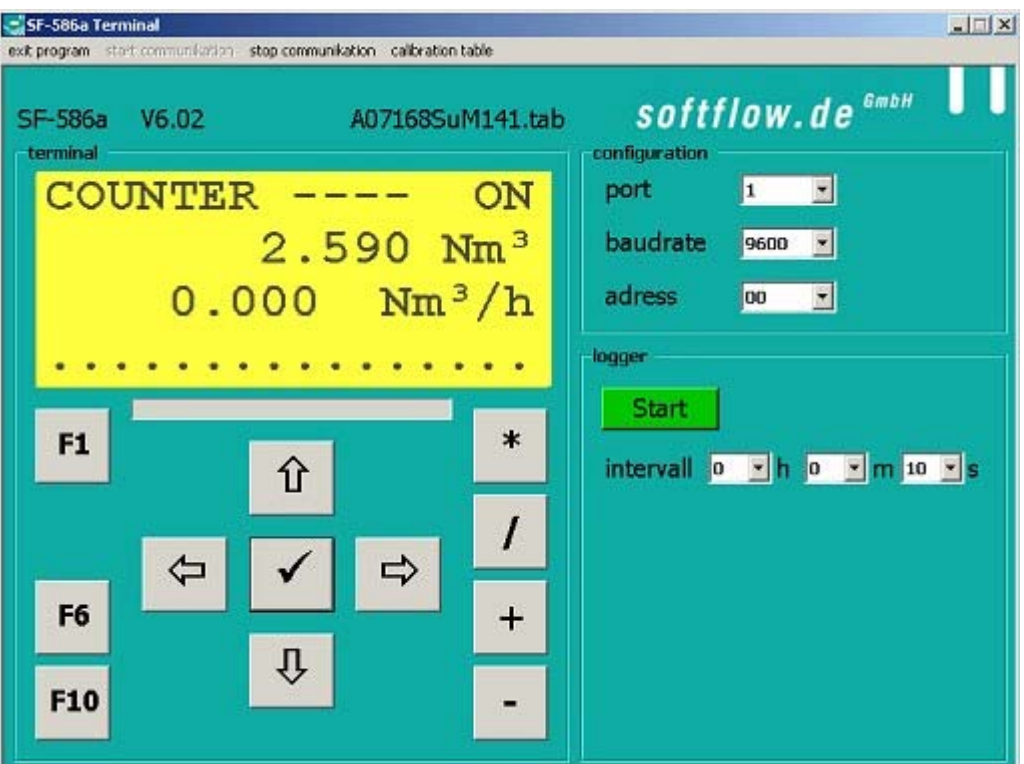

#### **Port**

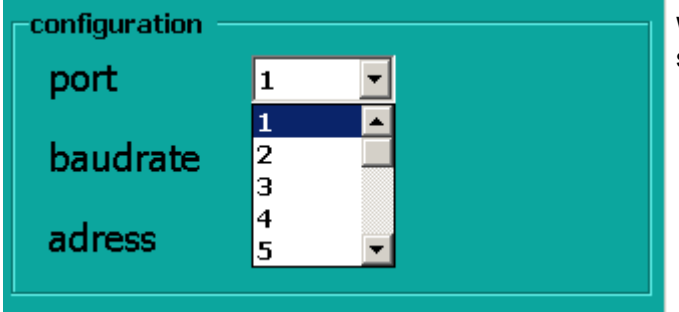

With the **port-configuration** you can select the COM-port of your PC.

#### **Baudrate**

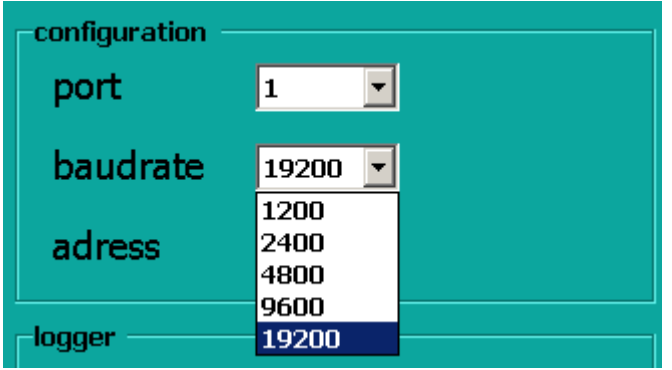

#### With the **baudrate-configuration** you can/must select the transmission rate of the PC RS232 interface.

#### **ATTENTION !**

If these adjustments of PC and SF-586a/b are not equal, the contact between both will lost. The baudrate of the SF-586a/b can selected in the menue "baudrate" of the SF-586a/b.

#### **Address**

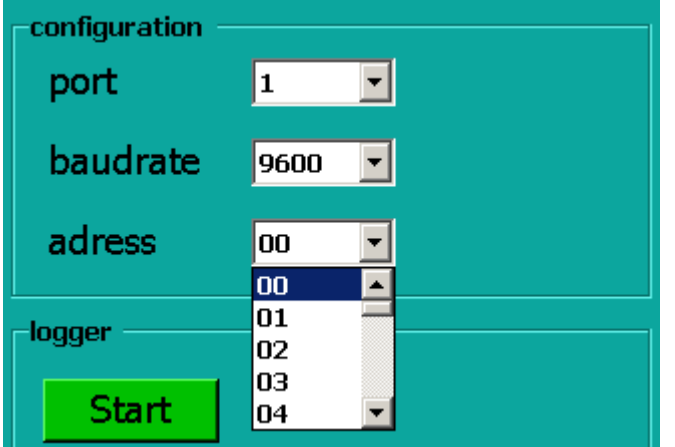

With the **address-configuration** you can select the address of the connected SF-586a/b. **ATTENTION !**

If these adjustments of PC and SF-586a/b are not equal, the contact between both will lost. The address of the SF-586a/b can selected in the menue "adress" of the SF-586a/b.

Delivery status of the SF-586a/b units is the following configuration:

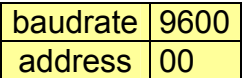

The actual status of address and baudrate will be shown for a short time on the display of the SF-586a/b after switching power on:

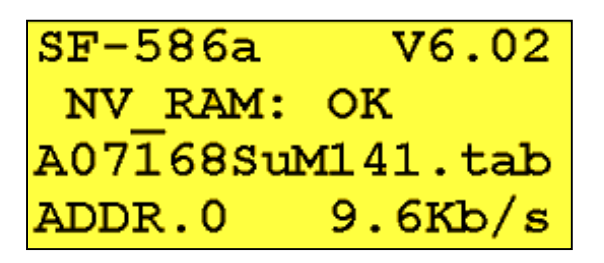

If the contact is lost, you can synchronize with these information the terminal program again.

## **The program functions**

The program is partitioned in 3 function groups:

- 1. Simulation of keyboard and display for configuration and viewing the measuring datas of the SF-586a/b
- 2. Data logger with the PC
- 3. Administration of the calibrating datas (calibrating curve)

#### **Simulation of keyboard and display**

In the mode *CONFIGURATIONS (SF-586a/b)*  you can select the needed input windows and then you can make the configuration inputs.

In the mode *INDICATIONS (SF-586a/b)*

you can select the needed output windows, showing the actual results of the measurement.

#### **Data logger with the PC**

In the line *Interval* please select the time for the measuring interval. After using the *START* button the window *saving Log-Datas* will open:

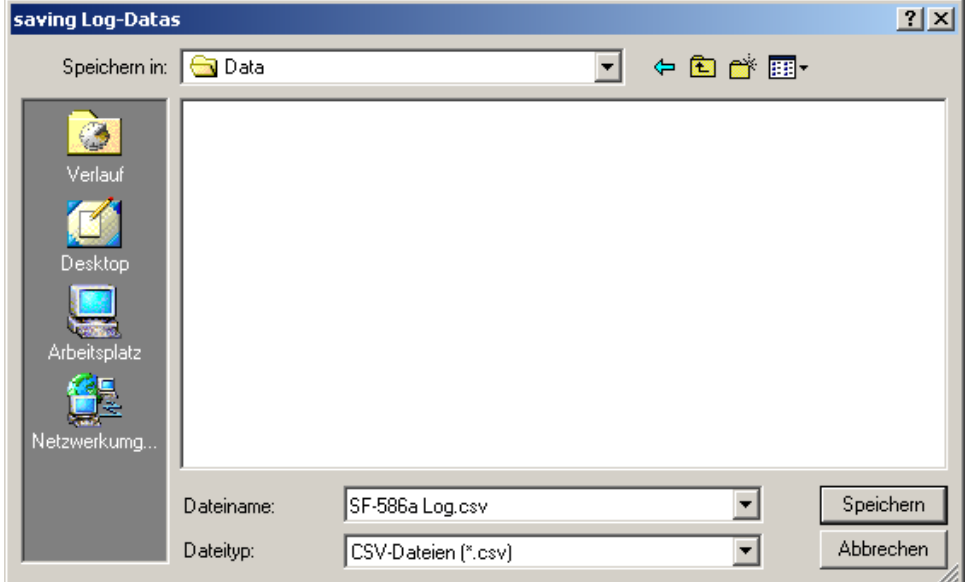

Please give in the file name. After ending these input the recording of datas will start at once (in the selected file, with the selected measuring interval).

With *PAUSE* the recording will be stoped. With *START* the recording will be proceeded. With *STOP* the recording will be ended.

In the following picture you see the terminal window with the started data logger. In this example a measuring interval of 10 seconds is selected.

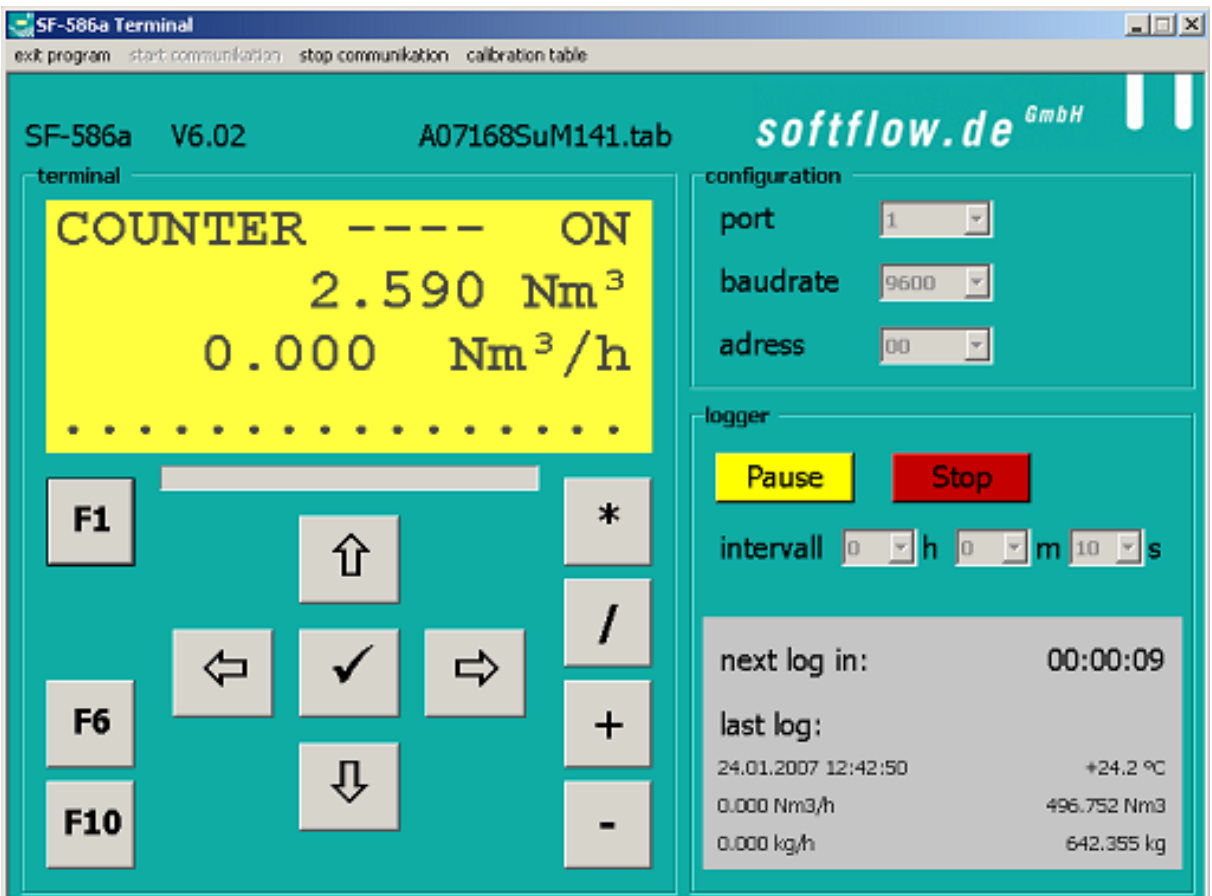

The datas will be stored in the selected directory as a table, CSV formated (*Character Separated Values)* for using in other applications. An example you can see in the next picture.

|                        |   |                     |                   |   |      | Datei Bearbeiten Ansicht Einfügen Format Extras Daten Eerster ? |          |       |   |       |       |   |      |   |                                                                                                    |    |      | $-10$ $\times$ |
|------------------------|---|---------------------|-------------------|---|------|-----------------------------------------------------------------|----------|-------|---|-------|-------|---|------|---|----------------------------------------------------------------------------------------------------|----|------|----------------|
| DΘ                     | ы | Ab.                 | $k$ $\rightarrow$ |   | Σ 58 | 100%                                                            | - 03     | Arial |   |       | $-10$ | × |      |   | FXⅡ 亜亜理田 € 田•る•▲•♡                                                                                       |    |      |                |
| F51                    |   | ٠                   |                   | ۰ |      |                                                                 |          |       |   |       |       |   |      |   |                                                                                                    |    |      |                |
|                        |   | А                   |                   |   |      | B                                                               |          |       | C |       |       | D |      |   | E                                                                                                    | F  |      |                |
| Datum                  |   |                     |                   |   |      |                                                                 |          |       |   |       |       |   |      |   | Normvolumenstrom in m3 pro h Normvolumen in Nm3 Massenstrom in kg pro h Masse in kg Temperatur in Grad C |    |      |                |
|                        |   | 04.10.2004 10:24:32 |                   |   |      |                                                                 | 0        |       |   | 0     |       |   |      | a | o                                                                                                    |    | 32.2 |                |
| з                      |   | 04.10.2004 10:24:33 |                   |   |      |                                                                 | $\Omega$ |       |   | Ō     |       |   |      | Ō | o                                                                                                    |    | 32.2 |                |
| д                      |   | 04.10.2004 10:24:34 |                   |   |      |                                                                 | 171      |       |   | o     |       |   | 255  |   | $\Omega$                                                                                                 |    | 32.2 |                |
| 5                      |   | 04.10.2004 10:24:35 |                   |   |      |                                                                 | 494      |       |   | 0,091 |       |   | 689  |   | 0.166                                                                                                    |    | 31B  |                |
|                        |   | 04.10.2004 10:24:36 |                   |   |      |                                                                 | 752      |       |   | 0,268 |       |   | 1000 |   | 0,346                                                                                                    |    | 31.8 |                |
|                        |   | 04.10.2004 10:24:37 |                   |   |      |                                                                 | 926      |       |   | 0,506 |       |   | 1220 |   | 0,739                                                                                                    |    | 31.1 |                |
| в                      |   | 04.10.2004 10:24:38 |                   |   |      |                                                                 | 1030     |       |   | 0,778 |       |   | 1350 |   | 1,007                                                                                                    |    | 31.1 |                |
| я                      |   | 04.10.2004 10:24:39 |                   |   |      |                                                                 | 1100     |       |   | 1,075 |       |   | 1430 |   | 1,391                                                                                                    |    | 30.3 |                |
| 10 04:10.2004 10:24:40 |   |                     |                   |   |      |                                                                 | 1160     |       |   | 1,39  |       |   | 1500 |   | 1,902                                                                                                    |    | 30.3 |                |
| 11                     |   | 04.10.2004 10:24:41 |                   |   |      |                                                                 | 1190     |       |   | 1,716 |       |   | 1540 |   | 2,325                                                                                                    |    | 29.7 |                |
| 12 04 10 2004 10:24:42 |   |                     |                   |   |      |                                                                 | 1220     |       |   | 2,051 |       |   | 1580 |   | 2.76                                                                                                    |    | 29.7 |                |
| 13 04 10 2004 10:24:43 |   |                     |                   |   |      |                                                                 | 1240     |       |   | 2,393 |       |   | 1600 |   | 3,203                                                                                                    |    | 29.3 |                |
| 14 04 10 2004 10:24:44 |   |                     |                   |   |      |                                                                 | 1250     |       |   | 2,739 |       |   | 1620 |   | 3,652                                                                                                    |    | 29,3 |                |
| 15 04.10.2004 10:24:45 |   |                     |                   |   |      |                                                                 | 1260     |       |   | 3,087 |       |   | 1630 |   | 4,103                                                                                                    |    | 28.9 |                |
| 16 04:10:2004 10:24:46 |   |                     |                   |   |      |                                                                 | 1270     |       |   | 3,438 |       |   | 1640 |   | 4,557                                                                                                    |    | 28,9 |                |
| 17 04:10:2004 10:24:47 |   |                     |                   |   |      |                                                                 | 1270     |       |   | 3,791 |       |   | 1650 |   | 5,015                                                                                                    |    | 28.6 |                |
| 18 04 10 2004 10:24:48 |   |                     |                   |   |      |                                                                 | 1270     |       |   | 4,143 |       |   | 1630 |   | 5,357                                                                                                    |    | 28.6 |                |
| 19 04 10 2004 10:24:49 |   |                     |                   |   |      |                                                                 | 1170     |       |   | 4,486 |       |   | 1480 |   | 5,799                                                                                                    |    | 28,4 |                |
| 20 04:10 2004 10:24:50 |   |                     |                   |   |      |                                                                 | 969      |       |   | 4,779 |       |   | 1210 |   | 6,178                                                                                                    |    | 28.4 |                |
| 21 04:10:2004 10:24:51 |   |                     |                   |   |      |                                                                 | 755      |       |   | 5,011 |       |   | 953  |   | 6,544                                                                                                    |    | 28.3 |                |
| 22 04:10:2004 10:24:52 |   |                     |                   |   |      |                                                                 | 623      |       |   | 5,202 |       |   | 786  |   | 6,725                                                                                                    |    | 28,3 |                |
| 23 04.10.2004 10:24:53 |   |                     |                   |   |      |                                                                 | 507      |       |   | 5,357 |       |   | 641  |   | 6,925                                                                                                    |    | 28.2 |                |
| 24 04 10 2004 10:24:54 |   |                     |                   |   |      |                                                                 | 421      |       |   | 5,485 |       |   | 534  |   | 7,128                                                                                                    |    | 28,2 |                |
| 25 04 10 2004 10:24:55 |   |                     |                   |   |      |                                                                 | 358      |       |   | 5,593 |       |   | 454  |   | 7,231                                                                                                    |    | 28,2 |                |
| 26 04 10 2004 10:24:56 |   |                     |                   |   |      |                                                                 | 303      |       |   | 5,684 |       |   | 385  |   | 7,375                                                                                                    |    | 28.2 |                |
| 27 04.10.2004 10:24:57 |   |                     |                   |   |      |                                                                 | 260      |       |   | 5,762 |       |   | 330  |   | 7,471                                                                                                    |    | 28.2 |                |
| 28 04 10 2004 10:24:58 |   |                     |                   |   |      |                                                                 | 225      |       |   | 5,829 |       |   | 286  |   | 7,555                                                                                                    |    | 28.3 |                |
| 29 04:10:2004 10:24:59 |   |                     |                   |   |      |                                                                 | 196      |       |   | 5,887 |       |   | 249  |   | 7,628                                                                                                    |    | 28.3 |                |
| 30 04:10 2004 10:25:00 |   |                     |                   |   |      |                                                                 | 171      |       |   | 5,938 |       |   | 219  |   | 7,692                                                                                                    |    | 28.3 |                |
| 31 04.10.2004 10:25:01 |   |                     |                   |   |      |                                                                 | 0        |       |   | 5,961 |       |   |      | o | 7,707                                                                                                    |    | 28,3 |                |
| 32                     |   |                     |                   |   |      |                                                                 |          |       |   |       |       |   |      |   |                                                                                                    |    |      |                |
| 14 4 3 H SF-586a Log / |   |                     |                   |   |      |                                                                 |          |       |   |       | IкI   |   |      |   |                                                                                                    |    |      | мf             |
| Bereit                 |   |                     |                   |   |      |                                                                 |          |       |   |       |       |   |      |   |                                                                                                    | NF |      |                |

Recording all datas on hard disk and converting for e.g. to an Excel-format:

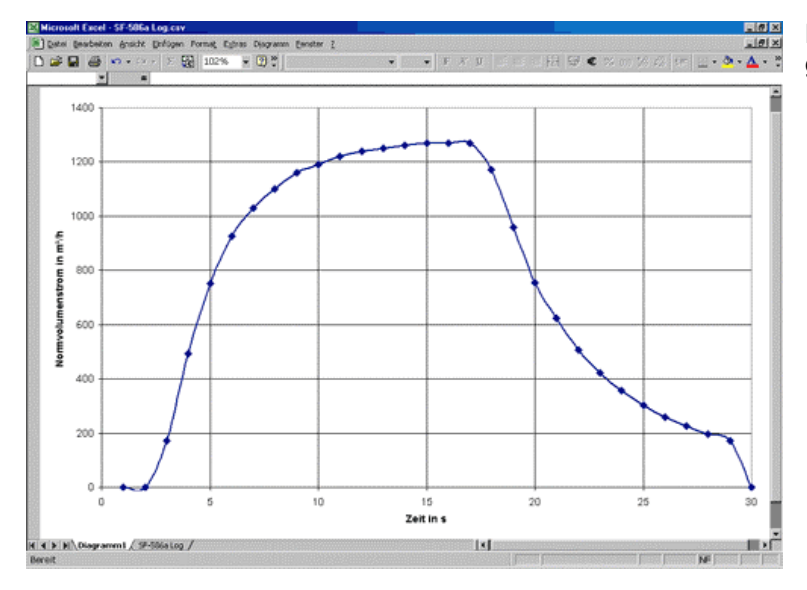

Evaluation of all relevant datas and graphical description:

#### **Administration of the calibrating datas (calibrating curve)**

With the function *SF-586a/b calibration table* you can read out the calibration datas and also write back to the SF-586a/b.

The datas can be edite and and also stored on a PC.

#### **ATTENTION ! !**

#### **THE UNCONTROLLED CHANGING OF DATAS IN THE CALIBRATION TABLE CAN CAUSE MALFUNCTIONS OF THE UNIT.**

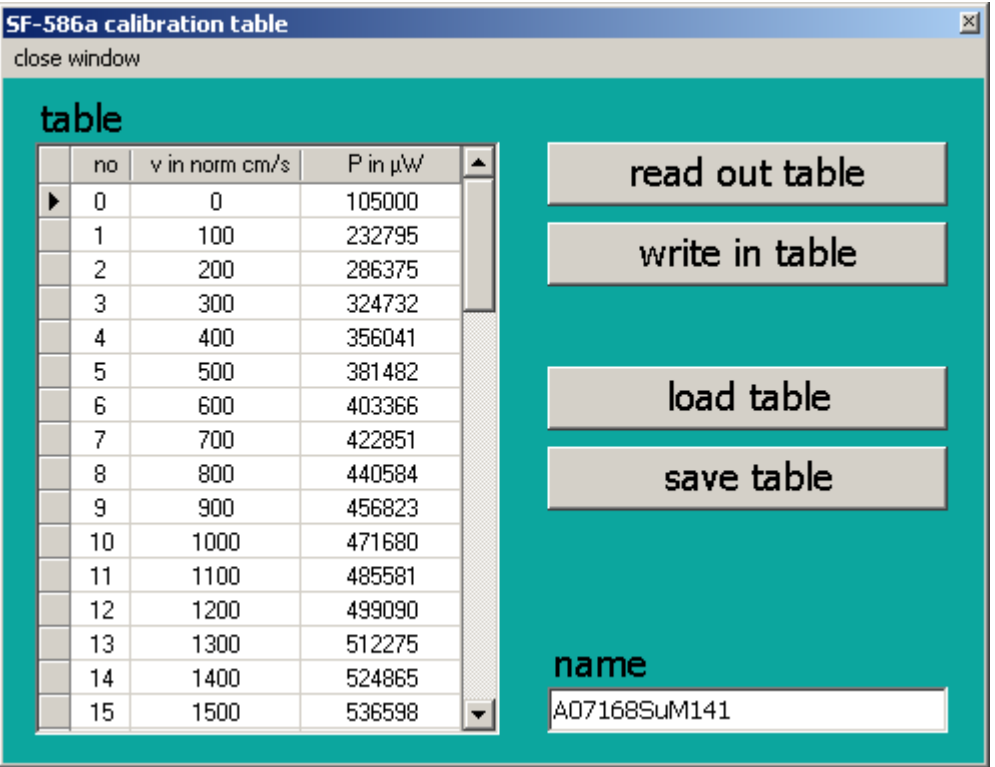

## **Typ SF-586a/b, configuration and measurement**

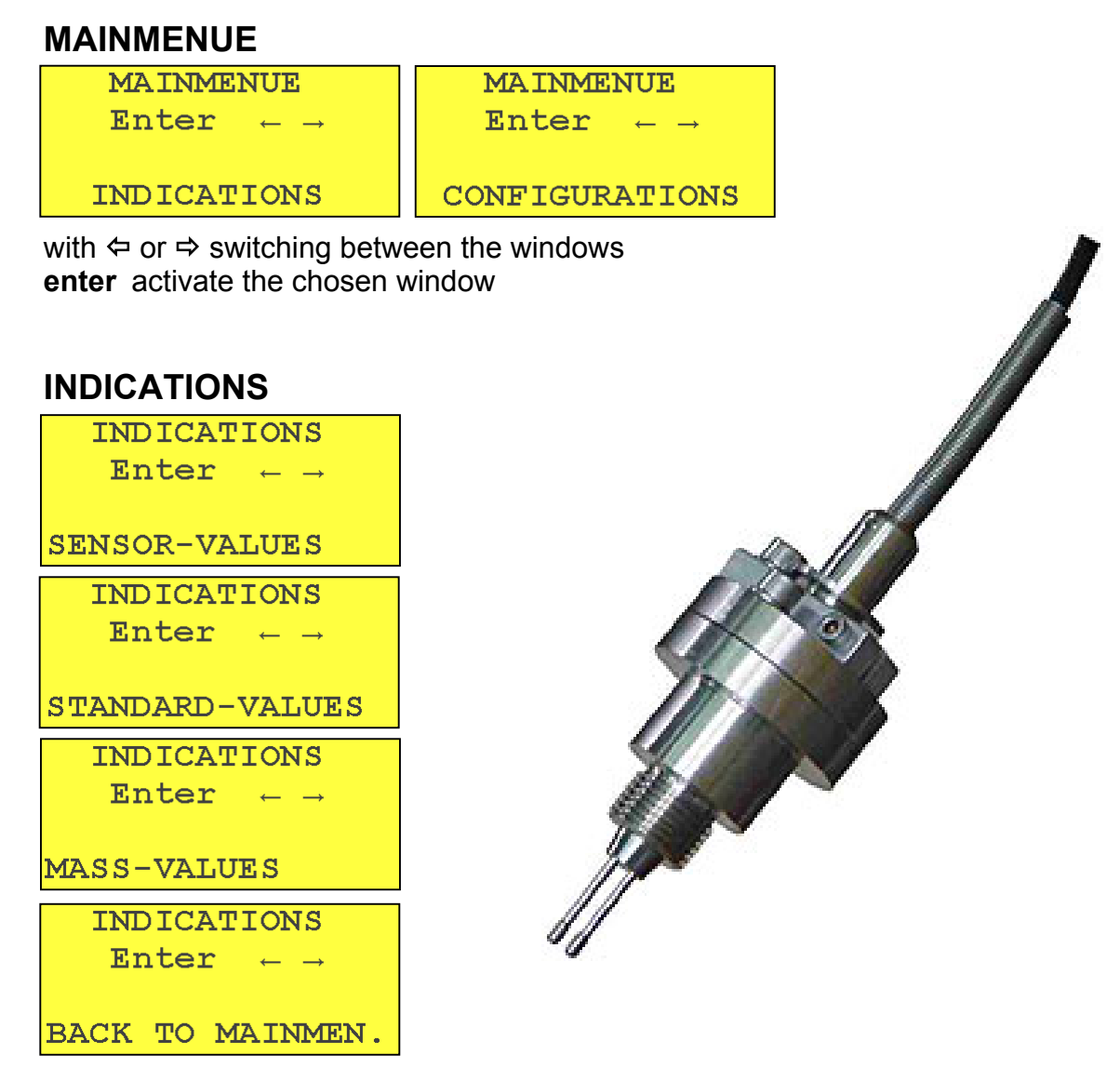

with  $\Leftrightarrow$  or  $\Leftrightarrow$  switching between the windows **enter** activate the chosen window

#### **Sensor values**

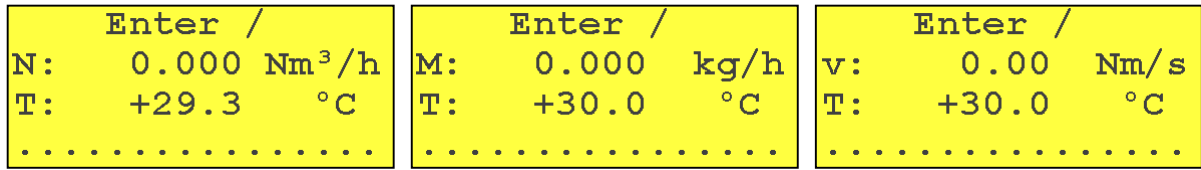

 **/** change the window

**enter** leave the window

The value of the velocity is valid under 0°C and 1013,25mbar.

#### **Standard values**

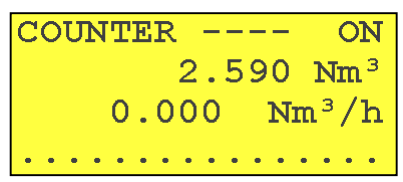

 **\*** totalizer for the standard volume flow **ON/OFF**

**F1** deleting the totalizer of the standard volume flow

**enter** leave the window

An overflow of the totalizer will indicate by **\***, the limit is **99999999.999 \* Nm³**. Reaching the limit of the volume flow measuring range will also indicated by \*. The display indicates: **xxxx.yyy \* Nm³/h**.

#### **Mass values**

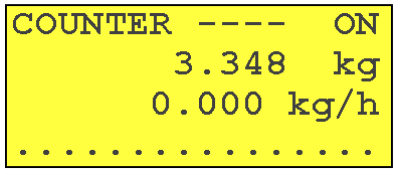

 **\*** totalizer for the mass flow **ON/OFF**

**F1** deleting the totalizer for the mass flow

**enter** leave the window

An overflow of the totalizer will indicate by **\***, the limit is **99999999.999 \* kg**. Reaching the limit of the mass flow measuring range will also indicated by \*. The display indicates: **xxxxx.yyy \* kg/h**.

## **CONFIGURATIONS**

#### **PIPE DIAMETER**

```
CONFIGURATIONS
                          DIAMETER OF PIPE
    Enter \leftarrow \rightarrowEnter + - \leftarrow \rightarrow *
DIAMETER OF PIPE
                                309.7 mm
```
 $\Leftrightarrow$  move cursor one step to the left

- $\Rightarrow$  move cursor one step to the right
- **+** increase the marked position
- **-** decrease the marked position
- reset to factory settings
- **enter** leave the window

#### **SENSOR AREA**

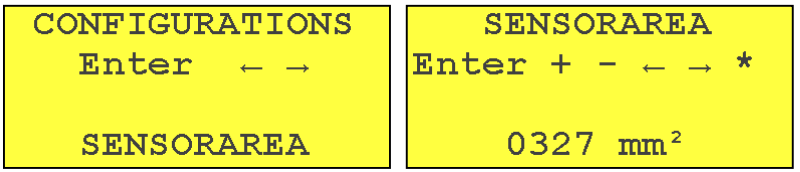

- $\Leftrightarrow$  move cursor one step to the left
- $\Rightarrow$  move cursor one step to the right
- **+** increase the marked position
- **-** decrease the marked position
- reset to factory settings

**enter** leave the window

#### **MEDIUM**

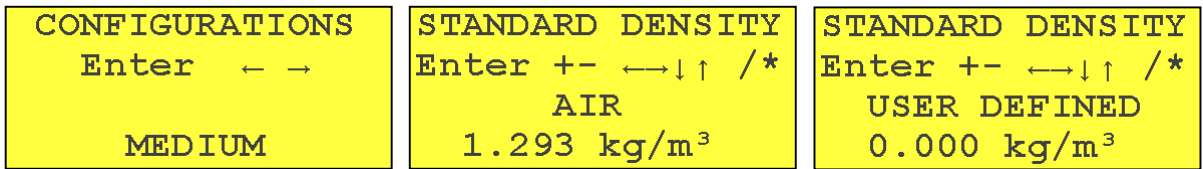

- $\Leftrightarrow$  move cursor one step to the left
- $\Rightarrow$  move cursor one step to the right
- **+** increase the marked position
- **decrease the marked position**<br>**<b>0** step to the following medium is
- step to the following medium in the table
- $\hat{v}$  step to the previous medium in the table
- **\*** reset to factory settings
- **/** changing the display between name / formular and density / k-factor **enter** leave the window

Changing of the density and C-factor is only possible in the **USER DEFINED** medium datas in the medium table.

If one of the adjustments, mentioned before, are done, please actualise the **ANALOGRANGE** and the **SET POINT,** because the controller sets it automatically to the max. possible value.

Each input becomes effective immediately.

#### **ANALOG RANGE**

```
CONFIGURATIONS
   Enter \leftarrow \rightarrowANALOG-RANGE
```
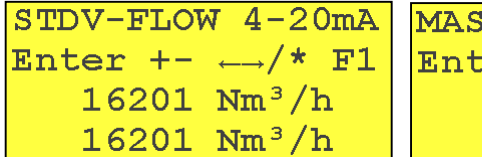

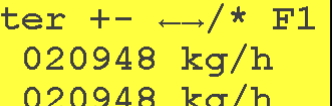

 $4 - 20mA$ 

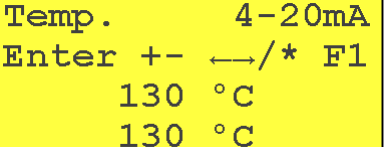

The analogue out (0/4-20mA or 0/2-10V) can be assign to the following signals:

**SFLOW** 

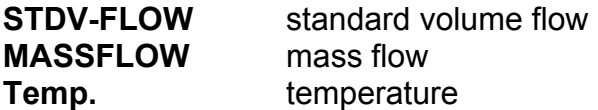

The configuration of a current or voltage output is done via the jumper within the electronic unit (described the operating instruction).

- $\Leftrightarrow$  move cursor one step to the left
- $\Rightarrow$  move cursor one step to the right
- **+** increase the marked position
- **-** decrease the marked position
- **/** switch the analogue output between **STDV-FLOW, MASSFLOW**  and **Temp.**
- **\*** reset to the suggested value as upper limit for the analogue range
- **F1** switch beween 0 and 4-20mA or 0 and 2-10V
- **enter** leave the window

The value in the third line of the input window is the maximum, which can be taken as the upper analogue range limit.

The chosen value sets the analogue signal to the maximum value (10V or 20mA) at this measuring point.

The measuring process will continue while adjusting the analogue output.

#### **RELAY SWITCH CONTACT**

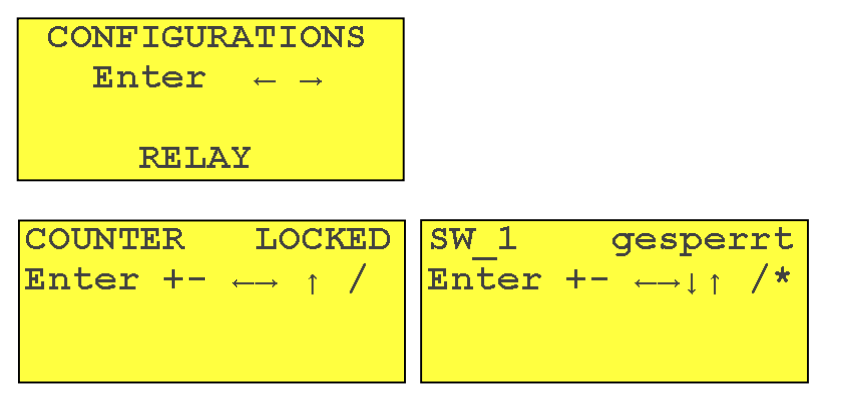

The relay switch contact can be configured as a counter or as a set point.

 $\hat{v}$  switching between counter and set point

#### **Configuration as counter**

| COUNTER  | STD. VOL. | COUNTER  | MASS   |       |      |     |     |
|----------|-----------|----------|--------|-------|------|-----|-----|
| Enter    | $+-$      | $+$      | $/$    | Enter | $+-$ | $+$ | $/$ |
| 0002.250 | Nm³/Imp   | 0002.909 | kg/Imp |       |      |     |     |

The counter can be assign to the following signals:

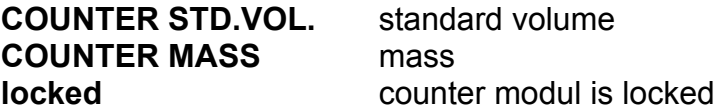

- $\Leftrightarrow$  move cursor one step to the left
- $\Rightarrow$  move cursor one step to the right
- $\hat{v}$  jump to the configuration of set point, if the counter is locked
- **+** increase the marked position
- **-** decrease the marked position
- **/** switching beween signals

**enter** leave the window

#### **NOTICE:**

When switching on for the first time, the pulse adjusts to the lowest countable standard volume, with the upper limits of maximum flow and 120 pulse per minute. A changing of values always calculates a new smallest counting pulse.

When the adjusted value is below this new min.value the counter puls will be reset to the min.value. Therefore, after changing, please check the parameters of the counter pulse.

Even if the counter clock is enabled, it will start only, if the relevant counter in the display is switched on. That is necessary for an exact synchronization of the counter clocks and the display counter.

The following method for programming is recommended:

- adjustment of the basic values (pipe diameter, medium, etc)
- disable counter and reset to zerro in the relevant display
- enable switch contact as counter for the chosen dimension
- starting the counter in the display of the chosen dimension

#### **Configuration as set point**

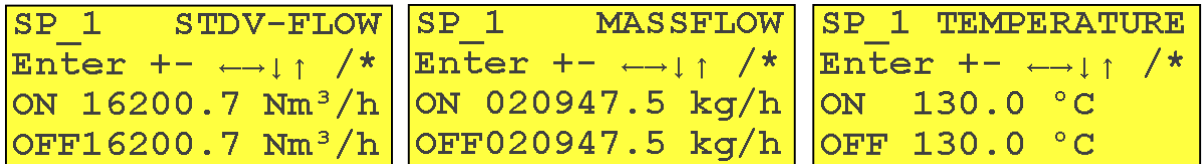

The set point can be assign to the following signals:

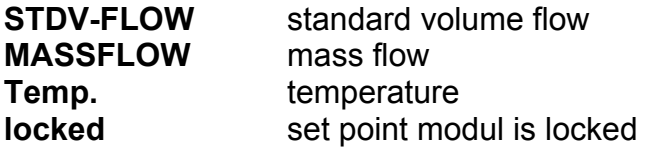

- $\Leftrightarrow$  move cursor one step to the left
- $\Rightarrow$  move cursor one step to the right
- $\overline{\psi}$  move the cursor between line "ON" and line "OFF"
- $\hat{U}$  move the cursor between line "OFF" and line "ON" or jump to the counter configuration, if the set point is locked
- **+** increase the marked position
- **-** decrease the marked position
- **/** switching beween signals
- **\*** upper range limit as set point

**enter** leave the window

The setpoint can be used as "window" or as switch point with hysteresis.

**Modus window:** the switch point OFF is higher than ON. Measuring values between both points will set the switching contact. Measuring values higher than OFF or lower than ON will reset the switching contact.

**Modus Hysterese:** the switch point OFF is lower than ON. Measuring values higher than ON will set the switching contact. Measuring values lower than OFF will reset the switching contact.

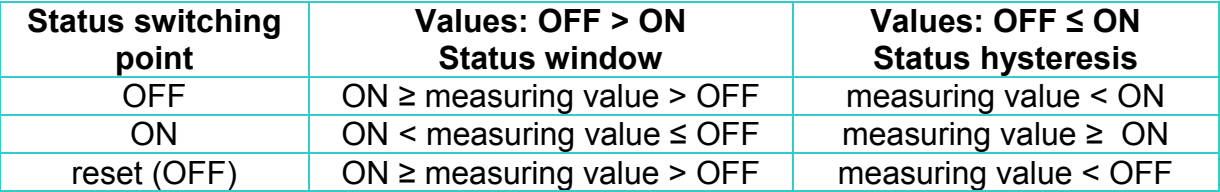

The suggested values of the configuration window correspond to the upper range limit of the measuring range.

The measuring process will continue while adjusting the set point. Each input becomes effective immediately.

#### **MEANVALUE**

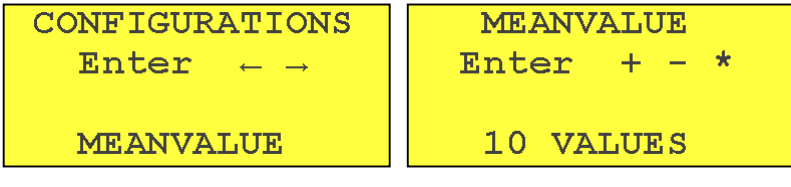

- **+** increase the marked position
- decrease the marked position
- reset to factory settings

**enter** leave the window

Maximal 99 values for averaging are possible.

#### **MIN. QTY. SUPPR.**

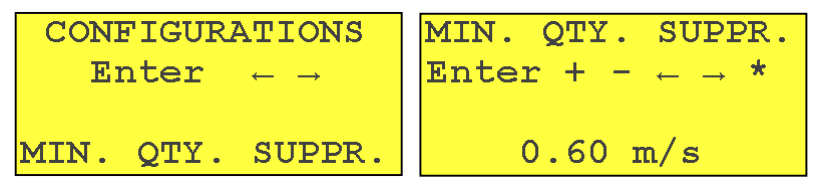

 $\Leftrightarrow$  move cursor one step to the left

- $\Rightarrow$  move cursor one step to the right
- **+** increase the marked position
- **-** decrease the marked position
- **\*** reset to factory settings

**enter** leave the window

Measuring Values below the programmed value will switch off and indicated with zero. The adjustment of this window allows to prevent measuring of minimal air moving (convection).

#### **OFFSET**

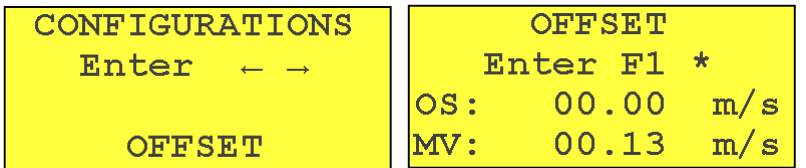

**F1** take the current measurment value (MV) as Offset (OS)

**\*** reset to factory settings

**enter** leave the window

This menu allows to adjust the zero point. This procedure is similar to the tare of a balance. With **F1** the value of line 4 will taken as zero-point and subtracted from the internal measured values. For verification this value is indicated in line 3 **NOTICE:** This adjustment influenced (shifted) the whole measuring range, that's in contrast to the MIN. QTY. SUPPR. where is no effect to the measuring range.

#### **SET ADDRESS**

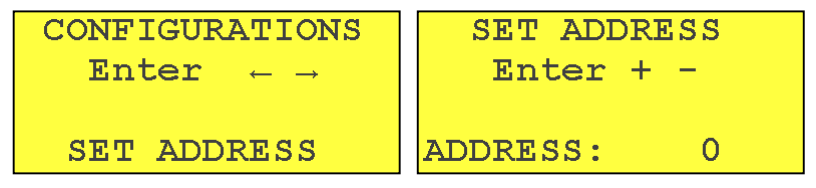

**+** increase (+1) the address of the RS232C interface

**-** decrease (-1) the address of the RS232C interface

**enter** leave the window

Address values of between 0 and 99 are possible.

#### **SET BAUDRATE**

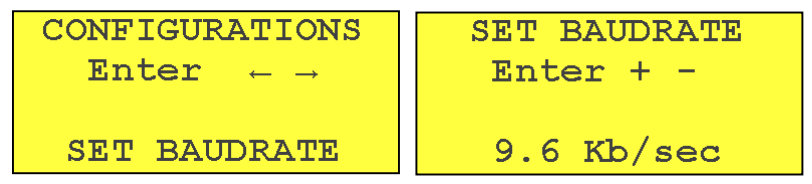

**+** initialize the RS232C interface with the next higher Baudrate

**-** initialize the RS232C interface with the next lower Baudrate **enter** leave the window

The following Baudrates for the RS232C interface are possible:

 *1,2 Kb/sec 2,4 Kb/sec 4,8 Kb/sec 9,6 Kb/sec 19,2 Kb/sec*

#### **SELECT LANGUAGES**

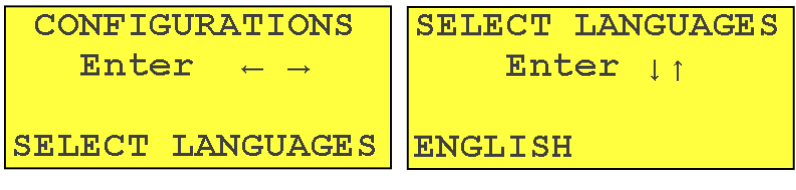

 $\overline{\psi}$  jump to the following display language

× jump to the previous display language

**enter** leave the window

The following languages are possible:

 *English Deutsch France Espanol* 

> contact softflow.de GmbH Ulmenstr. 39 D-15370 Fredersdorf Phone : +49(0)33439 548904 Fax : +49(0) 33439 548905 Email : post@softflow.de www.softflow.de